# Webové prezentace II

# Tagy patřící do hlavičky (head)

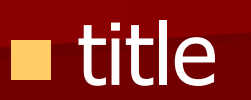

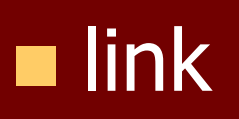

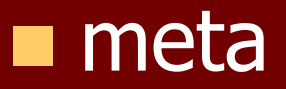

# tag **title**

- Titulek stránky. Párový tag. Mezi značkami <title> a </title> je text, který bude chápán jako titulek. Titulek má několik málo známých funkcí, například:
- **zobrazuje se v záhlaví okna a na hlavním panelu** jako nadpis aplikace
- **Expedience izako nadpis ve vyhledávačích**
- je prioritní při indexování stránky vyhledávacími roboty
- **Obsahem elementu může být pouze obyčejný** text bez tagů.

## tag **link**

Spojitost s jiným souborem, neviditelný vztah. Nejčastěji se užívá pro propojení s externím CSS stylem. Nepárový tag, vyskytuje se pouze v hlavičce.

## atributy tagu **link**

- **rel** vztah k linkovanému souboru stylesheet | teoreticky i další
- **href** cesta k linkovanému souboru URL
- **type** typ souboru specifikace (např. "text/css")
- Př.: <link rel="stylesheet" type="text/css" href="soubor.css">

### tag **meta**

 Informace o dokumentu. Nepárový tag vyskytující se v hlavičce. Slouží třeba k informaci o klíčových slovech nebo použitém kódování. Běžná internetová stránka má v hlavičce kolem čtyř různých tagů <meta>. V praxi je čtou a používají pouze programy (vyhledávače, parsery a editory).

### atribut **name**

**Keywords** 

**descriptions** 

**author** 

### Příklady atributu name

■ <meta name="description" content="Popis našich stránek.">

■ <meta name="keywords" content="hudba,kytara,flétna,fletna">

■ ukázka (www.okennisystemy.cz

## přímo do www stránky

- $\blacksquare$  <style type="text/css"> styl psaný v jazyce CSS </style> ...tzv stylopis
- $\blacksquare$  <body>

<p style="color:blue">první odstavec na stránce bude zobrazen modře

</body> </html> (Př. stylIV) ...tzv přímý styl

### externí soubor

- $\blacksquare$  <html> <head> <title>stránka se styly</title> <link rel="stylesheet" type="text/css" href="soubor.css">
- $\blacksquare$  <style type="text/css"> @import url('pokus.css'); </style>

### Selektor a Deklarace

- $\blacksquare$  p {color: white; background-color:black }
- <p style="color= 'white';background -color= 'black' ">
- Vše se musí zapisovat jako v příkladu nejdříve selektor a pak deklarace, deklarace musí být uzavřena do znaku { a } každá vlastnost od hodnoty se odděluje dvojtečkou : pokud zapisujete více vlastností musí se oddělit středníkem ;

### Více selektorů

h1, h2, h3, h4  ${color:green;}$ background-color:gold } (Př. styl\_VI)

**Pokud chcete pro více selektorů napsat stejnou** deklaraci např. u nadpisů napíšete selektory za sebou a oddělíte je čárkami. Následující příklad zajistí že nadpisy h1-h4 se budou zobrazovat zeleně se zlatým pozadím.

### priklad\_uvod

#### ■ Př. priklad\_stylopis

■ Př. priklad\_externi

### CSS font

#### otevřít z příručky

#### **Př.** vsechny\_hodnoty (vsechny\_hodnoty) **Př.** italic bold 15px Arial (vybrane\_hodnoty) **P**ř. přes font (vybrane\_hodnoty\_font)

### tagy Span a Div

Někdy je ale potřeba zformátovat kus textu, který není vymezen žádným konkrétním tagem. Proto se tam vloží nový tag. Zahrnuje-li formátovaná oblast více odstavců, použije se párový tag <div>, v rámci jednoho odstavce se používá <span>, protože <div> by to roztrhal do více odstavců.

### **Rozdíl mezi <div> a <span>**

- Div je element blokový
- span je element řádkový.
- **Př.** div
- **Př. span**

### Komentář

#### **Komentáře**

Aby byl styl více čitelný a jasný můžete si do něj přidávat komentáře které prohlížeč ignoruje, komentář se vkládá mezi znaky /\* a \*/ a může být i přes několik řádků.

De dobré se v komentářích vyvarovat psaní písmen ě š č ř ž, protože některé prohlížeče s tím mají problémy.

# Třídy a Identifikátory

- U každého elementu v html možné přiřadit atributy class a id pomocí kterých můžete na daný element navázat styl, jako hodnoty se uvádí jakékoliv jméno nebo číslo.
- užívá se pokud chcete např. jeden element formátovat více styly.

### Příklad třída

**Příkladem vlastního stylu může být podtitul.** (Nepatří do nadpisu a přece by měl být formátován odlišně než normální text.) Dá se formátovat přímo, ale aby byl ve všech dokumentech stejný, je dobré nadefinovat jej jako styl. HTML ale nemá pro podtitul žádný tag <podtitul>, a tak si musím pomoci jinak. Vytvořím třídu s názvem podtitul, ve stylopisu mu nadefinuji vlastnosti (třeba tučnost, zarovnání na střed) a u daného textu jenom řeknu, že patří do třídy podtitul.

### Ukázka

■ <style> **.podtitul { text-align: center; fontweight: bold; text-decoration: overline} /\* zarovnání na střed, tučné písmo a nadtržení\*/ </style>** ■ <p class="podtitul">Text **podtitulu</p>**

# Druhý případ

- p{color : Black;} p.cervena{color : Red;}
- **Předchozí stylopis zajistí že každý** odstavec bude zobrazen černým písmen a odstavce s třídou cervena (p class="cervena") se zobrazí červenou barvou. **Vyzkoušet Př.** rozdíl mezi **p.cervena** a **.cervena**

### Identifikátor

**Pro jednoznačný popis nějakého elementu** existuje univerzální atribut ID. I jemu se může ve stylopisu přiřadit nějaká deklarace, ale na rozdíl od třídy nezačíná tečkou, ale dvojkřížkem #. V těle dokumentu by se element s jedním identifikátorem měl vyskytovat jenom jednou.

### Příklad identifikátor

- **#podtitul { text-align: center; fontweight: bold; text-decoration: overline}**
- a v těle by se odstavci přiřadila identifikace atributem id:
- **<p id="podtitul">Text podtitulu</p>**
- Identifikátor id se z hlediska CSS chová stejně jako třída class.

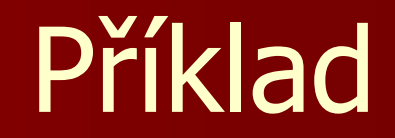

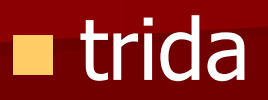

#### ■ identifikátor